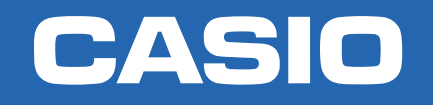

### **CLASSWIZ** POTENCIAN TU CURIOSIDAD

# Matrices y vectores

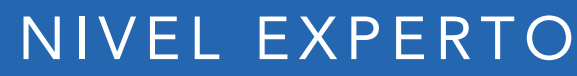

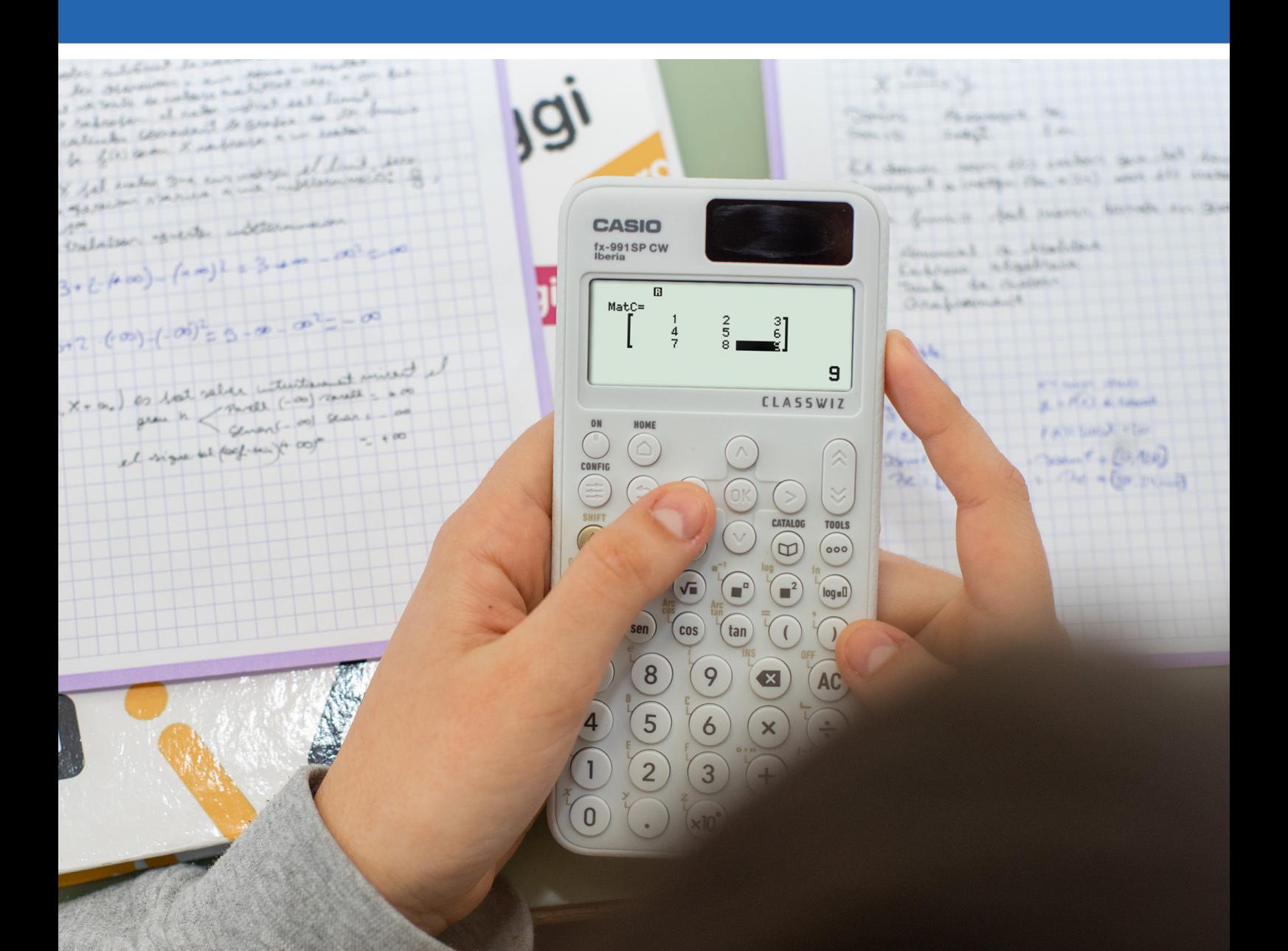

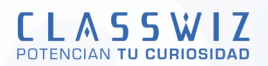

## **Matrices**

Para realizar cálculos con matrices, es necesario situarse en el menú **Matriz** mediante las teclas de cursor:

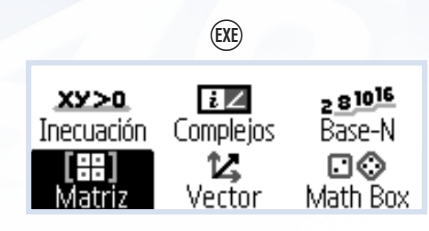

#### Definir una matriz

Para definir las matrices que se deseen se pulsa TOOLS ( $\circledcirc$ ):

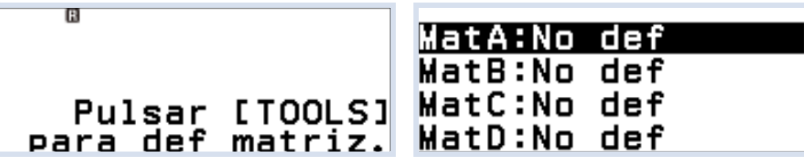

Se observa que, para diferenciar las matrices de las variables A, B, C y D se denominan MatA, MatB, MatC y MatD. El tamaño máximo que pueden tener las matrices almacenadas es 4x4.

Como ejemplo, se han elegido las siguientes matrices para realizar operaciones con ellas:

$$
A = \begin{pmatrix} 1 & 2 \\ 3 & 4 \end{pmatrix} \quad B = \begin{pmatrix} 1 & 0 & -1 \\ 2 & -1 & 0 \end{pmatrix} \quad C = \begin{pmatrix} 1 & 2 & 3 \\ 4 & 5 & 6 \\ 7 & 8 & 9 \end{pmatrix} \quad D = \begin{pmatrix} 1 & 0 \\ 0 & 2 \end{pmatrix}
$$

Para definir la matriz A se pulsa  $(X)$  y se escogen las dimensiones de la matriz A:

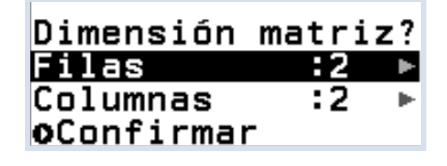

Como MatA es 2x2, en este caso y, por defecto, su dimensión ya está configurada por la calculadora, solo hay que confirmar:

 $\left(\bigvee\right)\left(\bigvee\right)\left(\text{EXE}\right)$ 

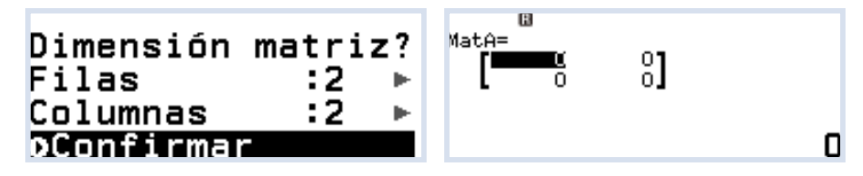

para introducir los coeficientes de la matriz:

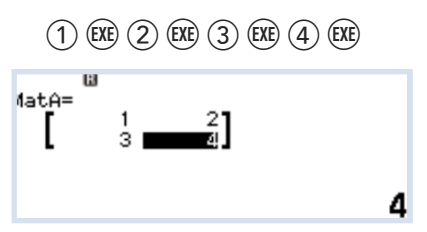

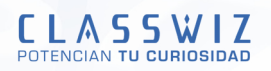

Se pulsa (B una vez más para almacenar la matriz.

De idéntico modo se introducen las matrices B, C y D, seleccionando previamente el número de filas y columnas de cada matriz:

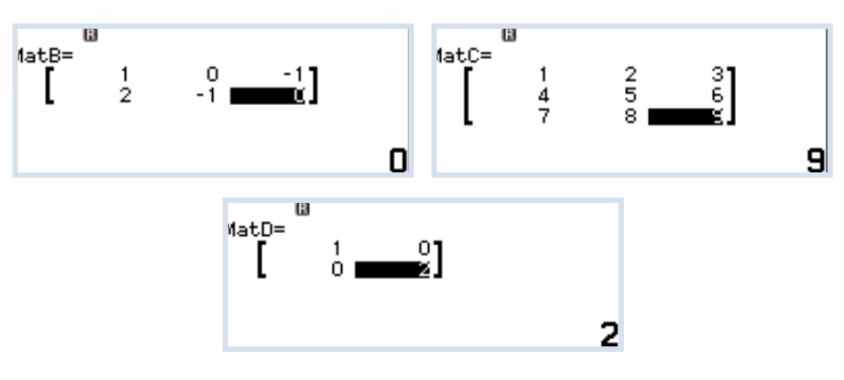

A partir de este momento, se tienen 4 matrices para operar con ellas. Una vez guardada la matriz, existe la posibilidad de editarla o definirla de nuevo:

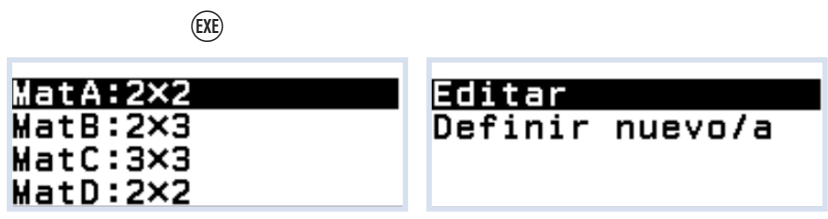

Para llamar a cada matriz hay que pulsar la tecla CATALOG  $(\circledcirc)$  desde la siguiente pantalla:

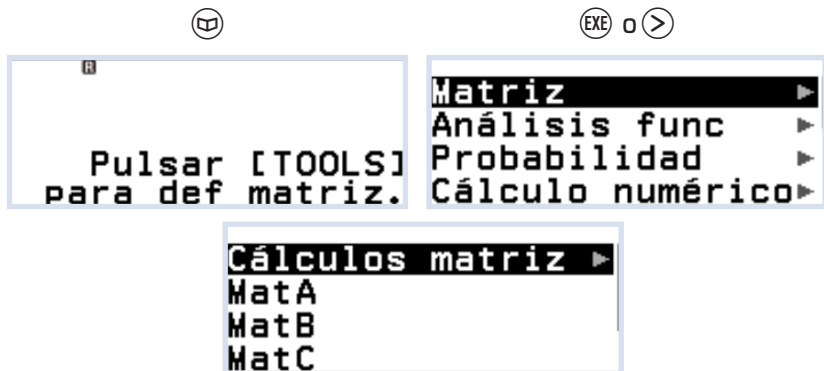

#### Operaciones con matrices

Con las matrices guardadas anteriormente se pueden realizar operaciones, por ejemplo sumar matrices: MatA + MatB:

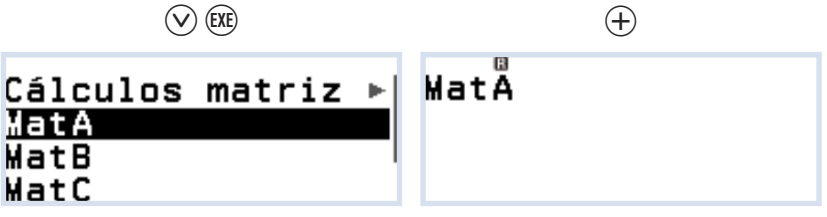

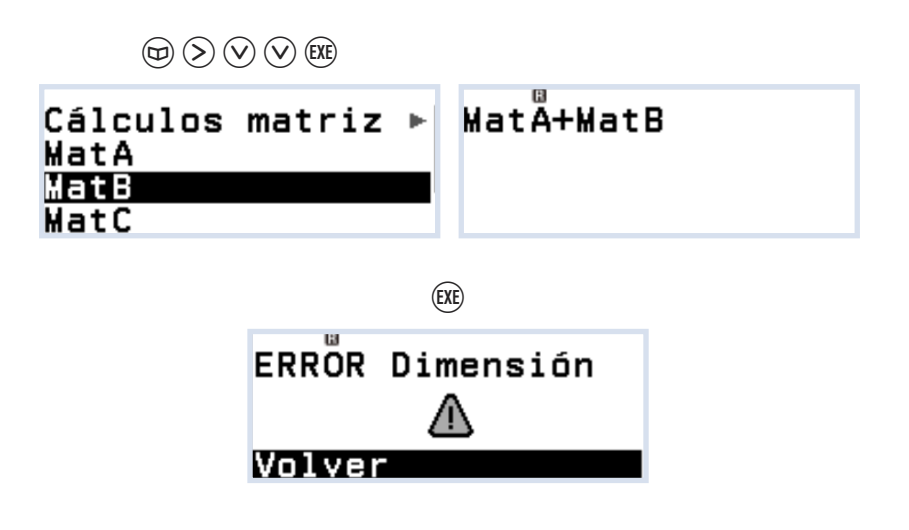

La calculadora devuelve un mensaje de error al ser las matrices de distinta dimensión. Para volver a la pantalla con el cálculo, se pulsa  $\overline{\text{ex}}$ :

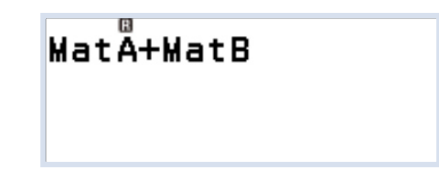

Si se desea cambiar la matriz MatB por la matriz MatD:

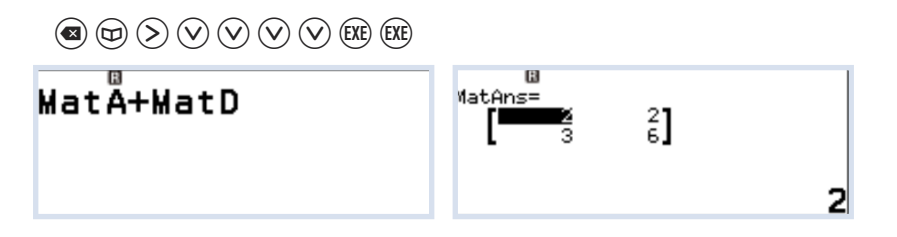

Para multiplicar MatB y MatC:

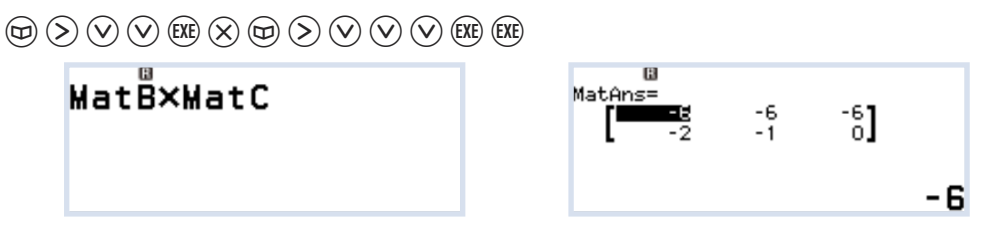

Si se desea calcular la matriz 2MatA:

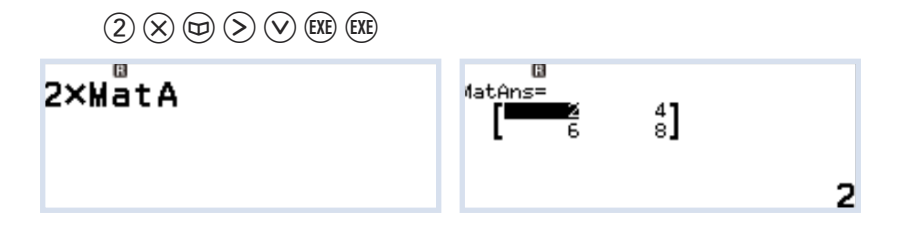

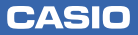

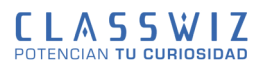

#### Opciones del menú matriz

Las opciones del menú "Cálculos matriz" son ocho:

"Mat al cuadrado", "Matriz cúbica" y "Matriz inversa" han de seleccionarse *después* de escribir la matriz en la pantalla de cálculo. El resto de opciones "Determinante", "Transpuesta", "Identidad", "Form escalonada" y "F esc reducida" se han de seleccionar *antes* de escribir la matriz en la pantalla de cølculo.

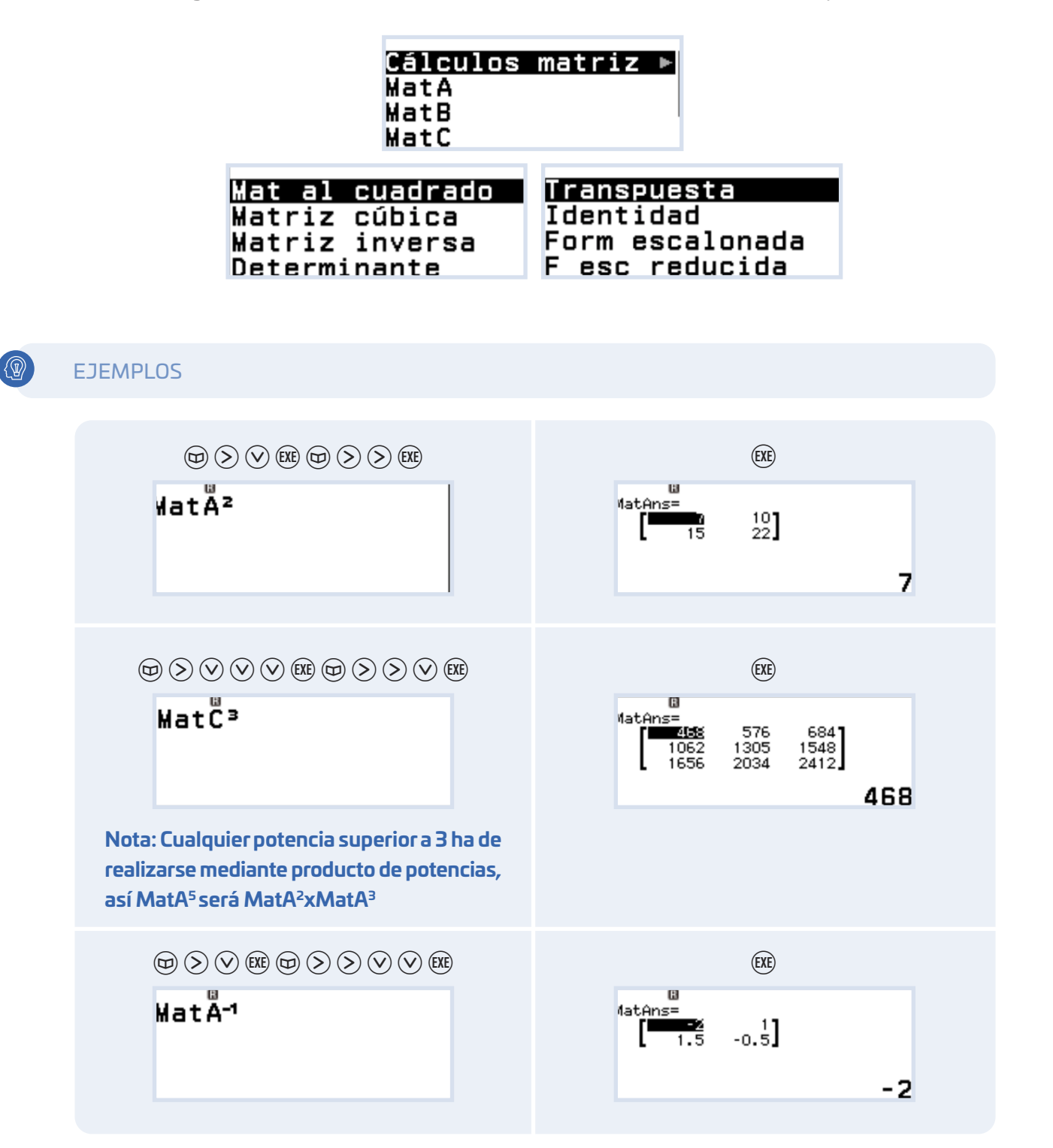

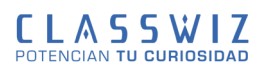

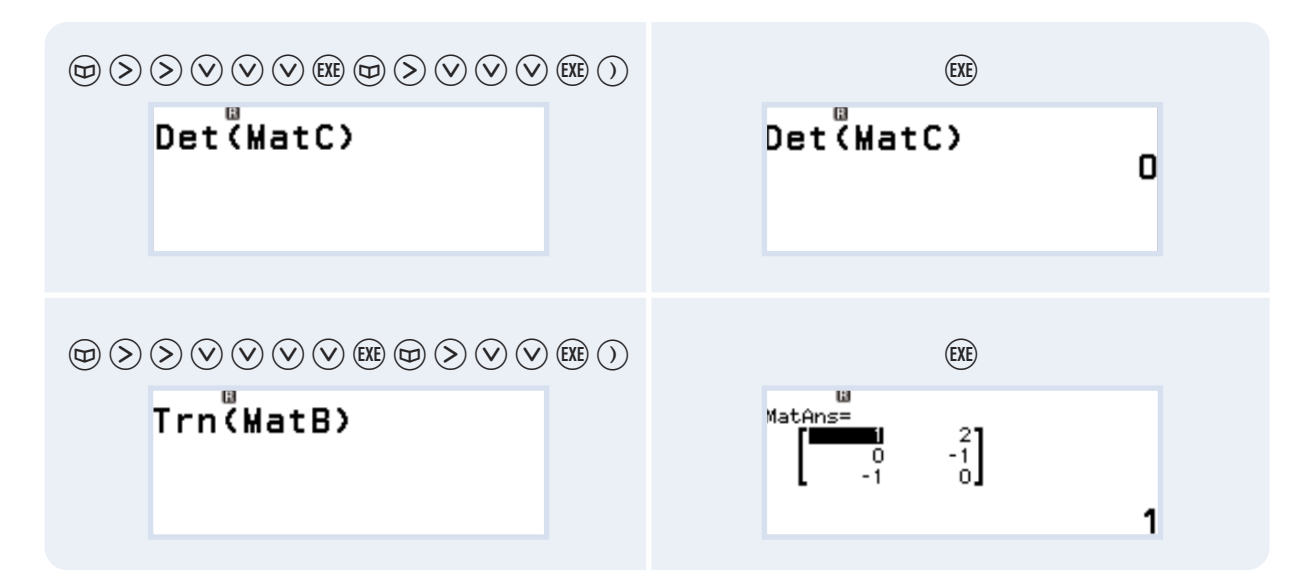

La matriz Identidad requiere solamente el orden de la matriz, así Identidad(2) devolverá I<sub>2</sub>, Identidad(3) I<sub>3</sub>, etc...

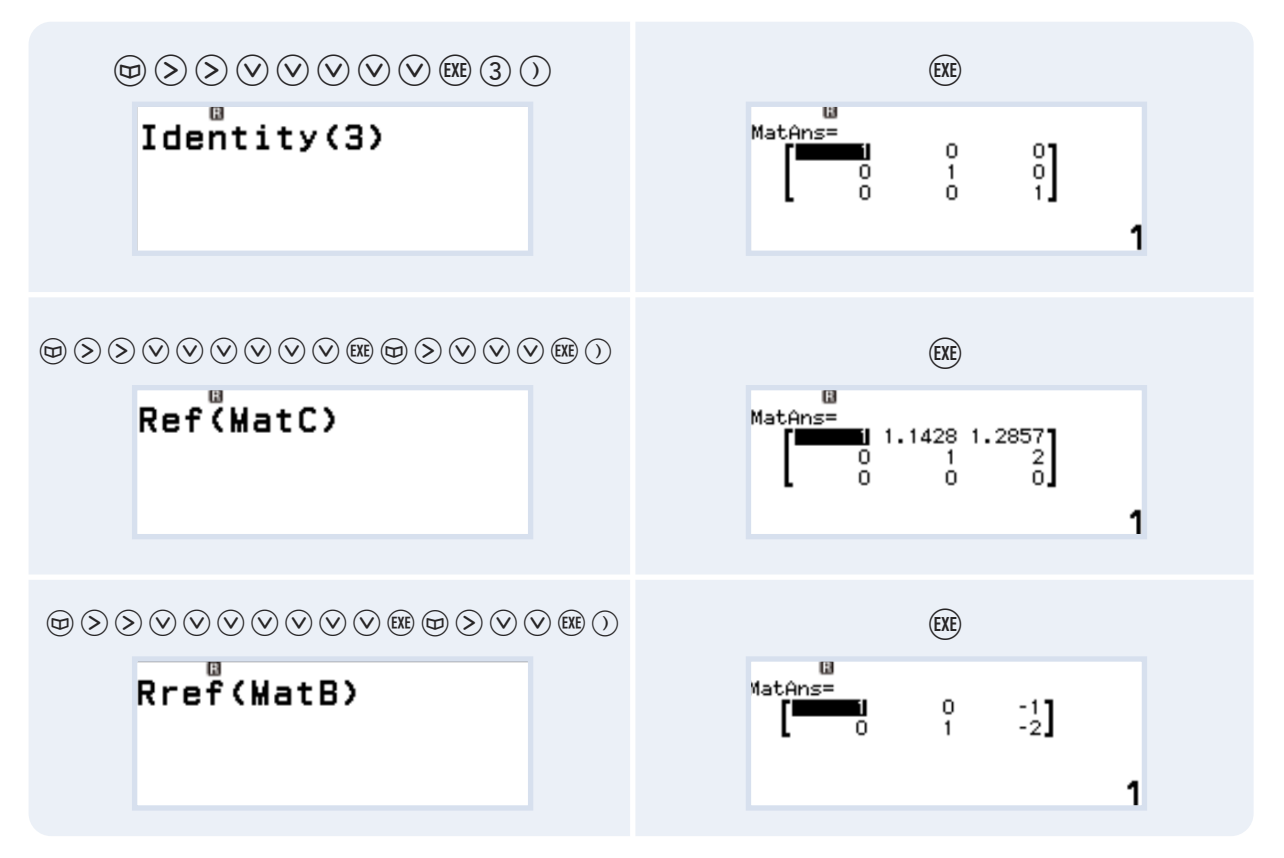

**Importante:** 

Salir del menú Matriz o apagar la calculadora NO supone la pérdida de las matrices introducidas. La instrucción MatAns  $\textcircled{r} \textcircled{r} \textcircled{r} \textcircled{r} \textcircled{r} \textcircled{r} \textcircled{r} \textcircled{r}$  permite hacer uso de la últma matriz calculada.

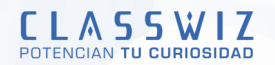

### Vectores

Para trabajar con vectores hay que entrar en el menú **Vector**:

(EXE)

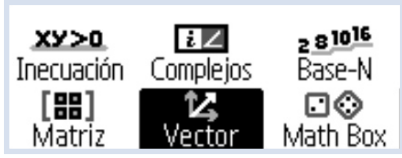

#### Definir un vector

A continuación se definen dos vectores de dimensión 3 para utilizarlos en las operaciones de los próximos ejemplos:

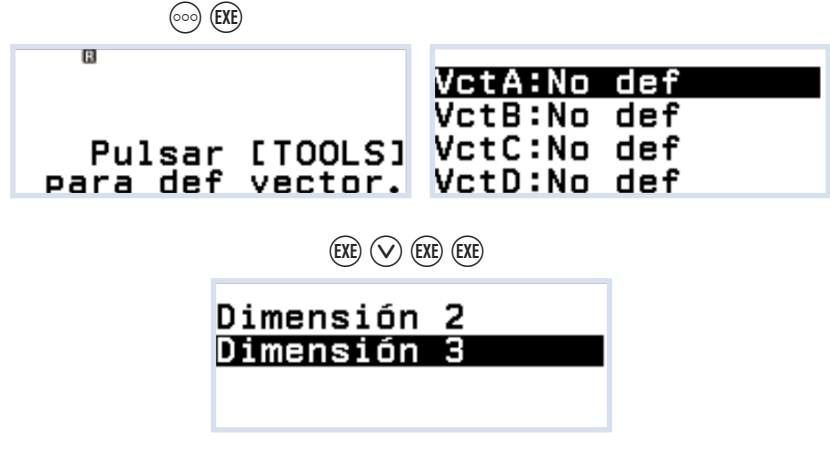

Sea el primer vector,  $\mathring{\text{v}}$  (1,0,0) (hay que recordar pulsar  $\mathbb{C}\!\!\mathbb{E}$  al final para almacenarlo):

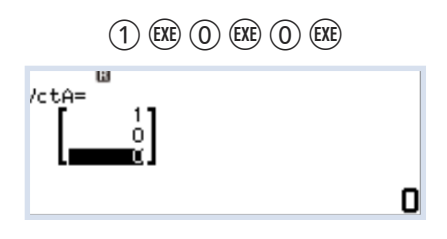

Con TOOLS ( $\circledcirc$ ) se define el segundo vector,  $\dot{w}$  (1,1,0):

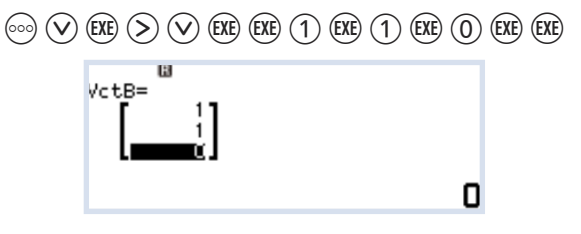

Una vez guardados los vectores existe la posibilidad de editarlos o definirlos de nuevo pulsando  $\circledcirc$ seleccionando el vector que se desee modificar y escogiendo "Editar":

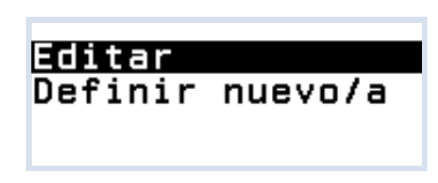

#### Operaciones con vectores

En este apartado se explicará cómo realizar operaciones con los vectores guardados anteriormente. Si se desea restar los vectores:

**CLASSWIZ** 

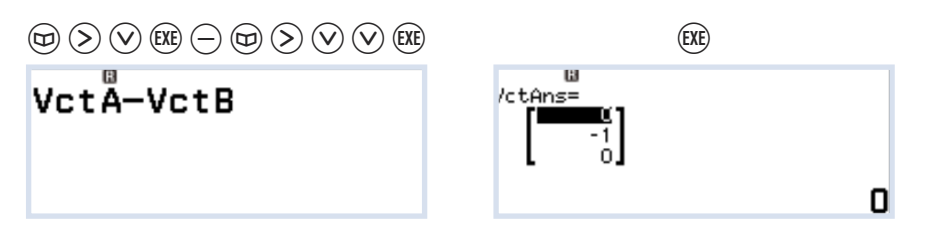

Las opciones del menú "Cálculos vector" son cuatro:

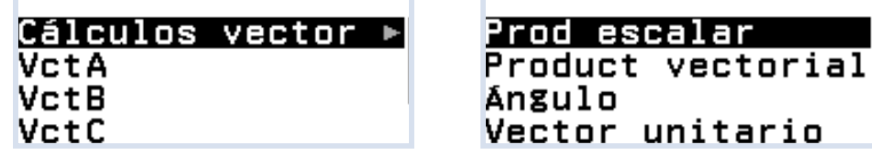

Las opciones "Prod escalar" y "Product vectorial" hay que seleccionarlos entre los dos vectores. Para calcular el producto escalar :

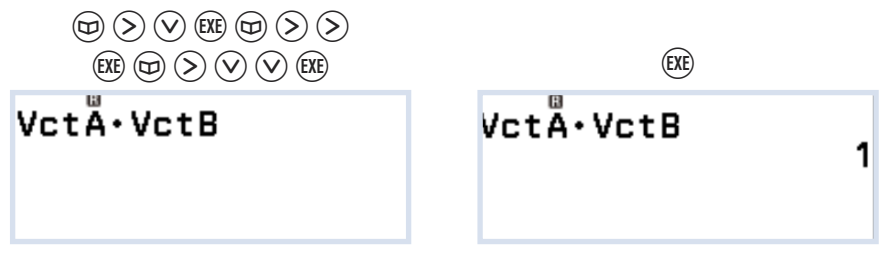

El producto vectorial se realiza de idéntico modo:

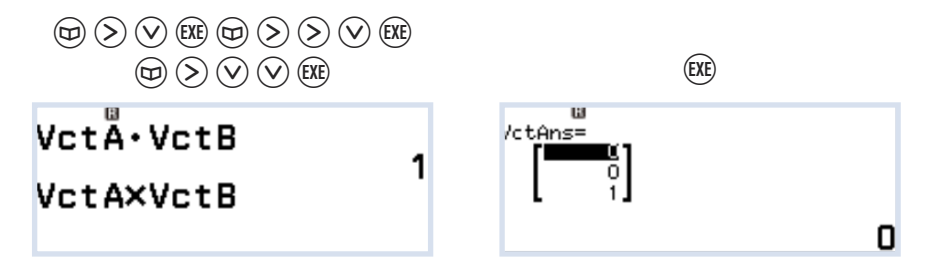

La instrucción "Ángulo" ha de seleccionarse antes de introducir los vectores entre paréntesis:

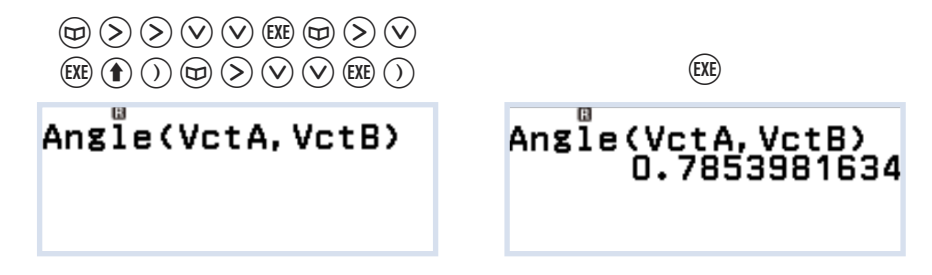

En este caso, la respuesta está en radianes porque la calculadora está configurada con esta unidad angular. Si se configura con grados:

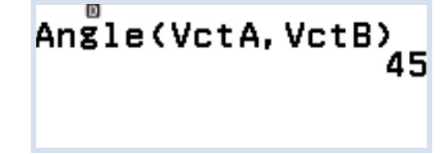

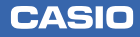

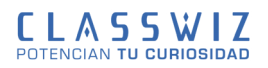

Para obtener un vector unitario ("UnitV") de un vector dado:

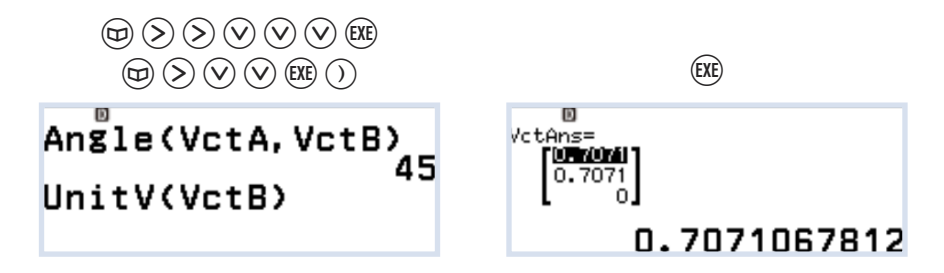

El módulo de un vector requiere el uso del valor absoluto ("Abs"):

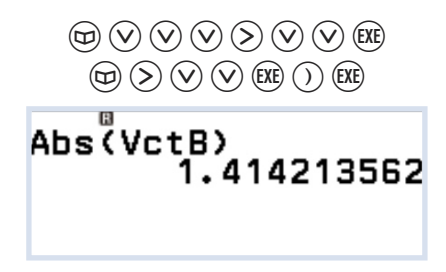

**Importante:** 

Salir del menú Vector o apagar la calculadora NO supone la pérdida de los vectores introducidos. La orden VctAns  $\textcircled{\scriptsize{\textcircled{\fbox{x}}}}\otimes\textcircled{\scriptsize{\fbox{\textcircled{\scriptsize{v}}}}} \otimes \textcircled{\scriptsize{\fbox{\textcircled{\scriptsize{v}}}}} \otimes \textcircled{\scriptsize{\fbox{\textcircled{\scriptsize{v}}}}} \otimes \textcircled{\scriptsize{\fbox{\textcircled{\scriptsize{v}}}}}$  permite hacer uso del últmo vector calculado.